## **LinearLabTools Step-by-step installation for Python users**

February, 2017

This document shows all steps for the installation of LinearLabTools for Matlab users, including the installation of PScope.

# **Step 1: Linear Tech converter evaluation software installation**

Install the software required by the demo board being evaluated. This is PScope for Analog to Digital converters, or LTDACgen for high-speed DACs such as the LTC2000. This document will use PScope as an example. The procedure for LTDACgen is similar.

Run the installer and follow the directions:

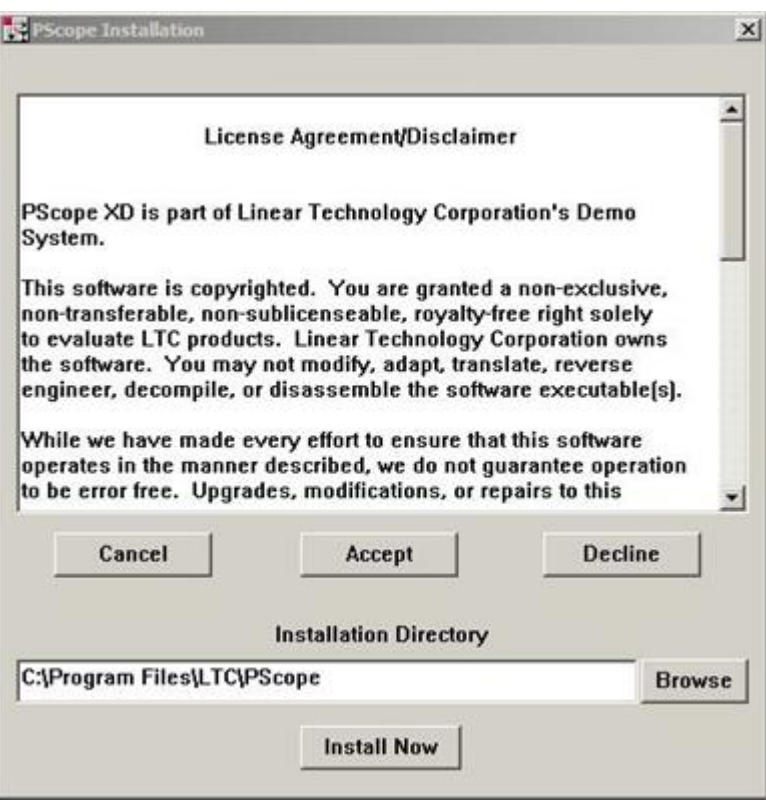

PScope will then open. Follow the procedure in the data converter evaluation board's Demo Manual. This will include board configuration, connection of power supplies, clock signals, analog signals, and any other requirements.

IMPORTANT: Both PScope and LinearLabTools programs will show errors if the demo boards are not connected properly.

Once the hardware is set up properly, PScope should be able to collect data properly as shown below.

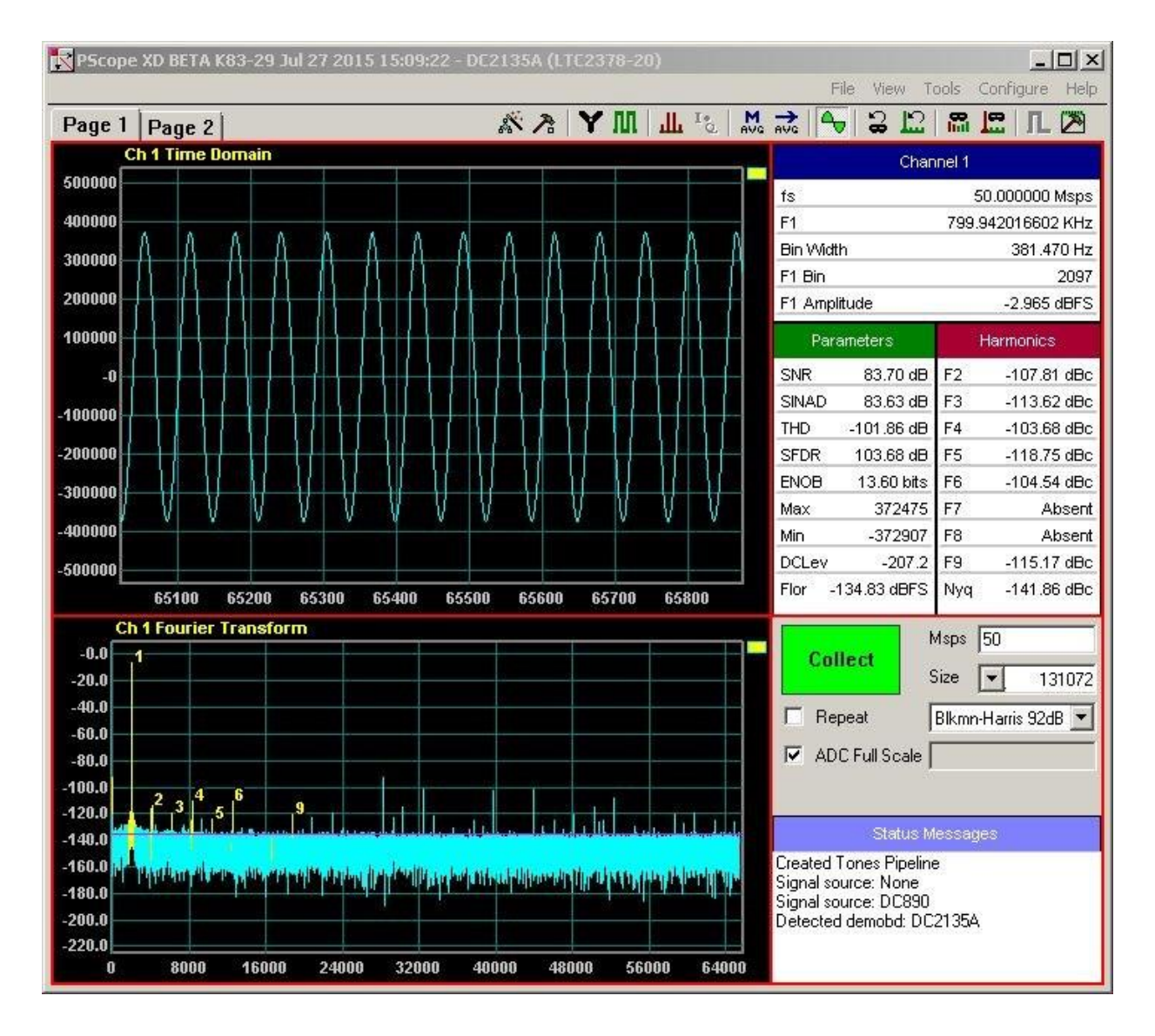

At this point the hardware is working properly and communicating with the host computer. Quit PScope before proceeding to avoid communication conflicts with LinearLabTools programs.

#### **Step 2: Python Installation**

LinearLabTools requires Python 2.7. It is recommended that the Anaconda distribution from Continuum Analytics:

<https://www.continuum.io/downloads>

For 32-bit systems, download the 32-bit installer. For 64-bit systems, the 32-bit or the 64-bit installer can be used.

#### **Step 3: Install LinearLabTools**

Note that both 32-bit and 64-bit installers are provided. The choice depends on the Python environment. If using a 32-bit Python on a 64-bit system, use the 32-bit installer.

#### [32-bit installer](http://www.linear.com/docs/47271) [64-bit installer](http://www.linear.com/docs/47270)

Run the installer and follow the directions.

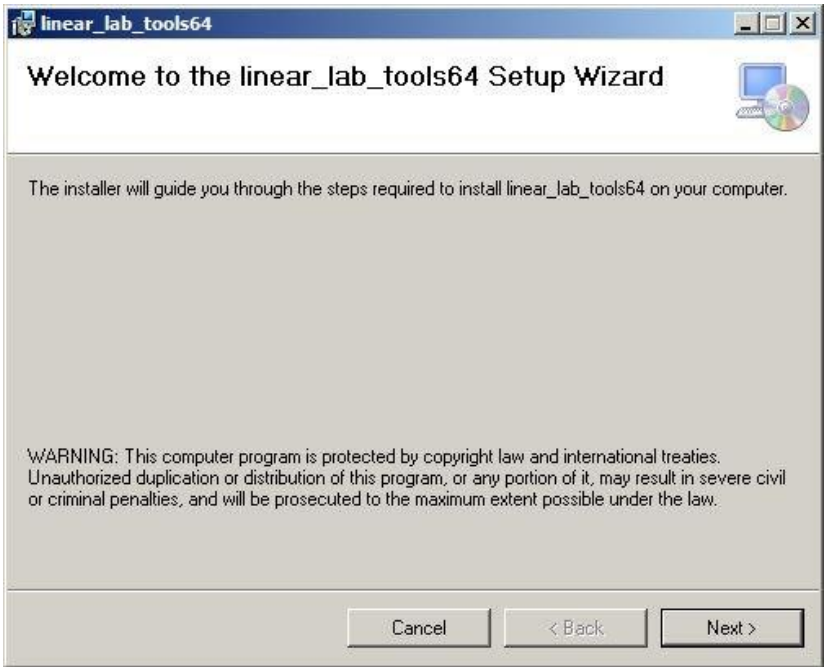

## **Step 4: Prepare The Environment**

While "Anaconda" is the name of the distribution, the debugging environment is called "Spyder". Run Spyder, which will be in the Anaconda program group.

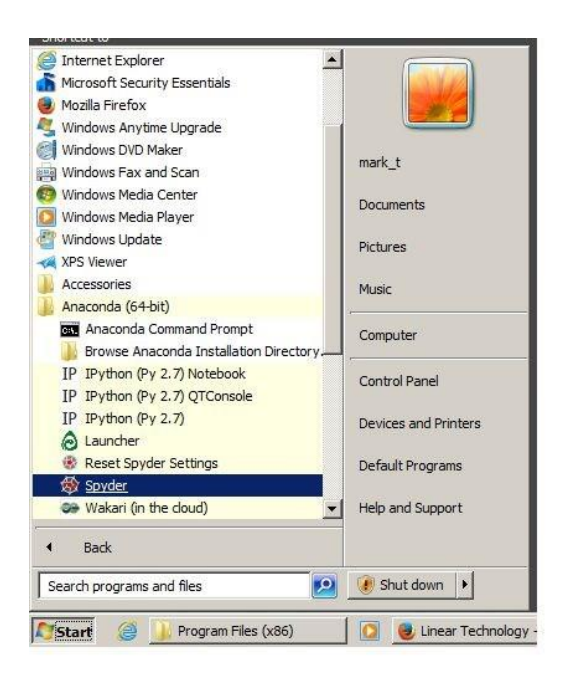

It's a big program, this takes a bit of time. If you see this, things are going well.

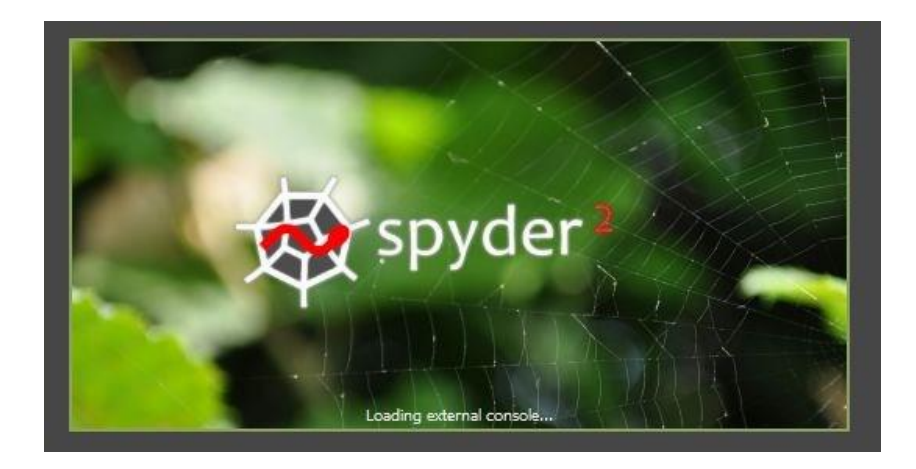

Once Spyder is open, click Tools  $\rightarrow$  PYTHONPATH Manager. The following dialog will appear:

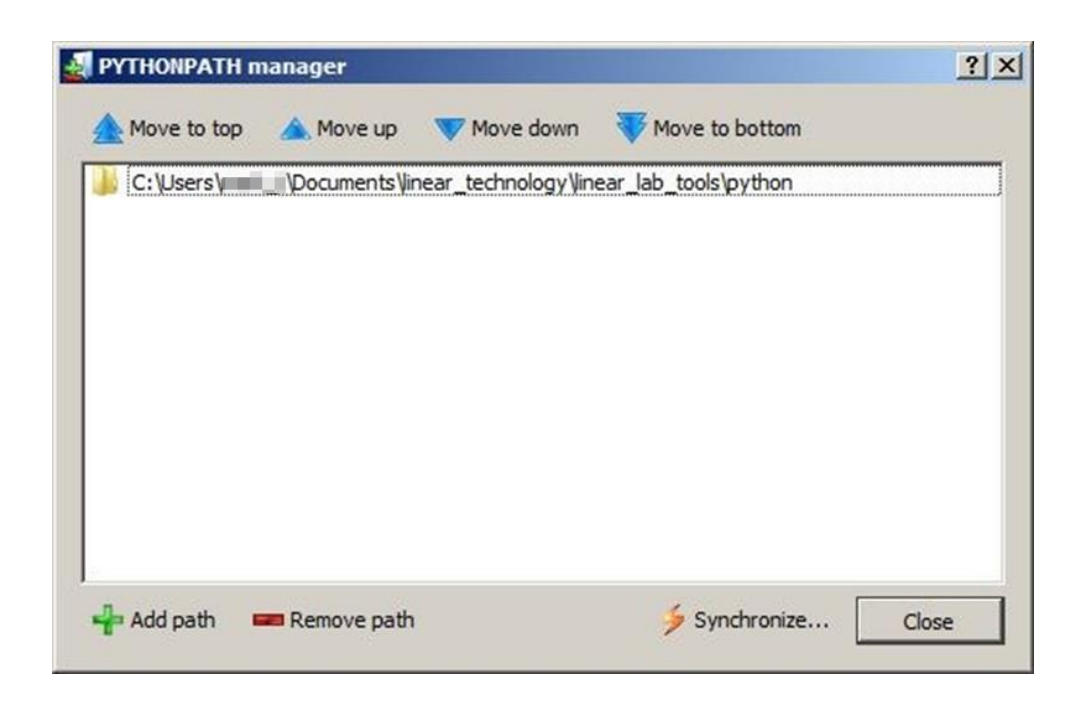

Click "Add path", and navigate to the folder where you installed LinearLabTools, and select the python subdirectory. Click Close.

# **Step 5: Communicating with the Hardware**

The figure below shows the organization of LinearLabTools:

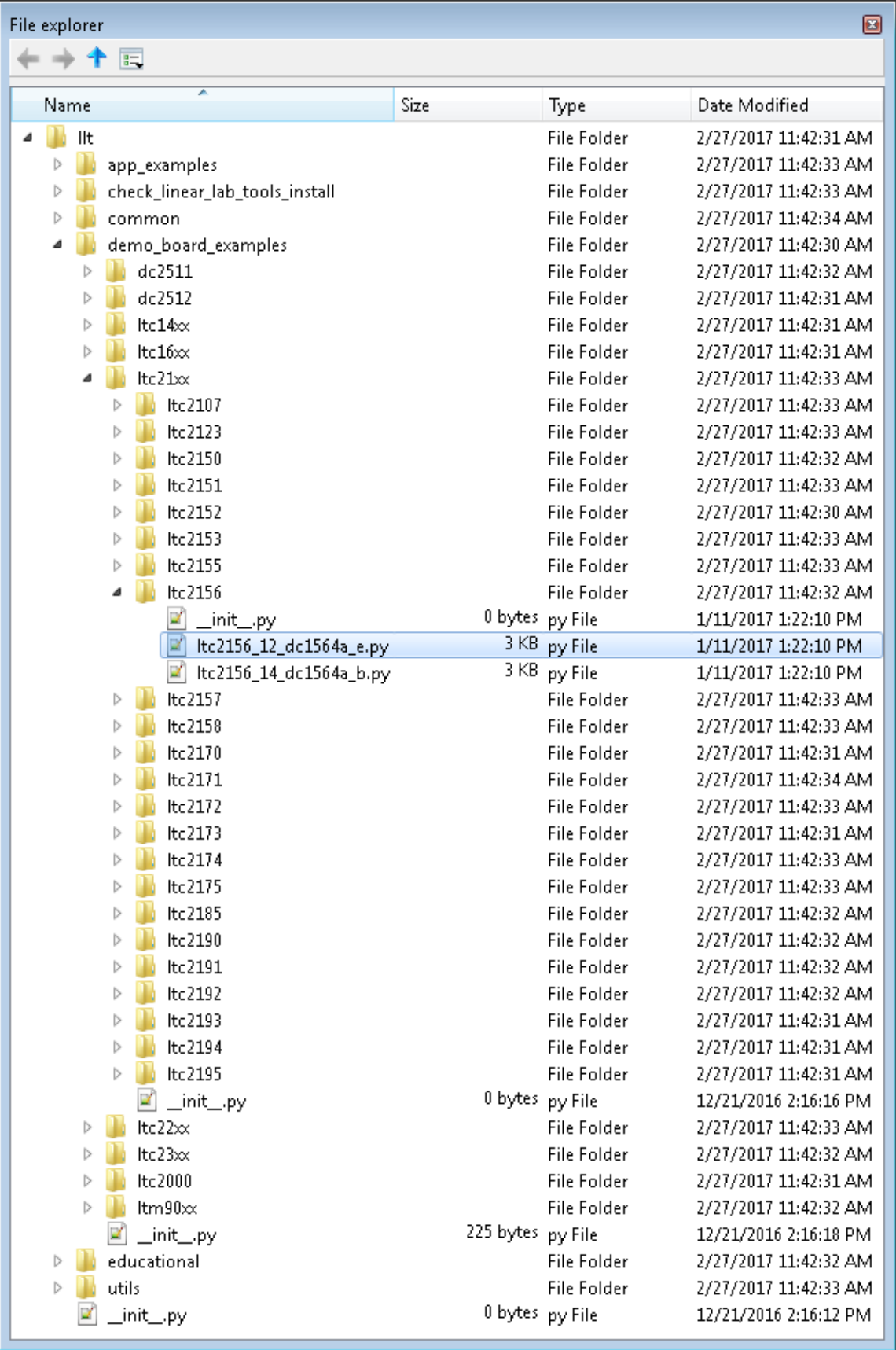

To run the example Python script for your demo board, open the desired demo board script and hit run:

e.g.

Open IIt  $\rightarrow$  demo\_board\_examples  $\rightarrow$  Itc23xx  $\rightarrow$  Itc2378  $\rightarrow$  Itc2378\_20\_dc2135a And run the script.

The script will go through the basic operations of capturing data from the board, then display time and frequency domain plots. Exact operations may vary from board to board. You should see plots similar to those below:

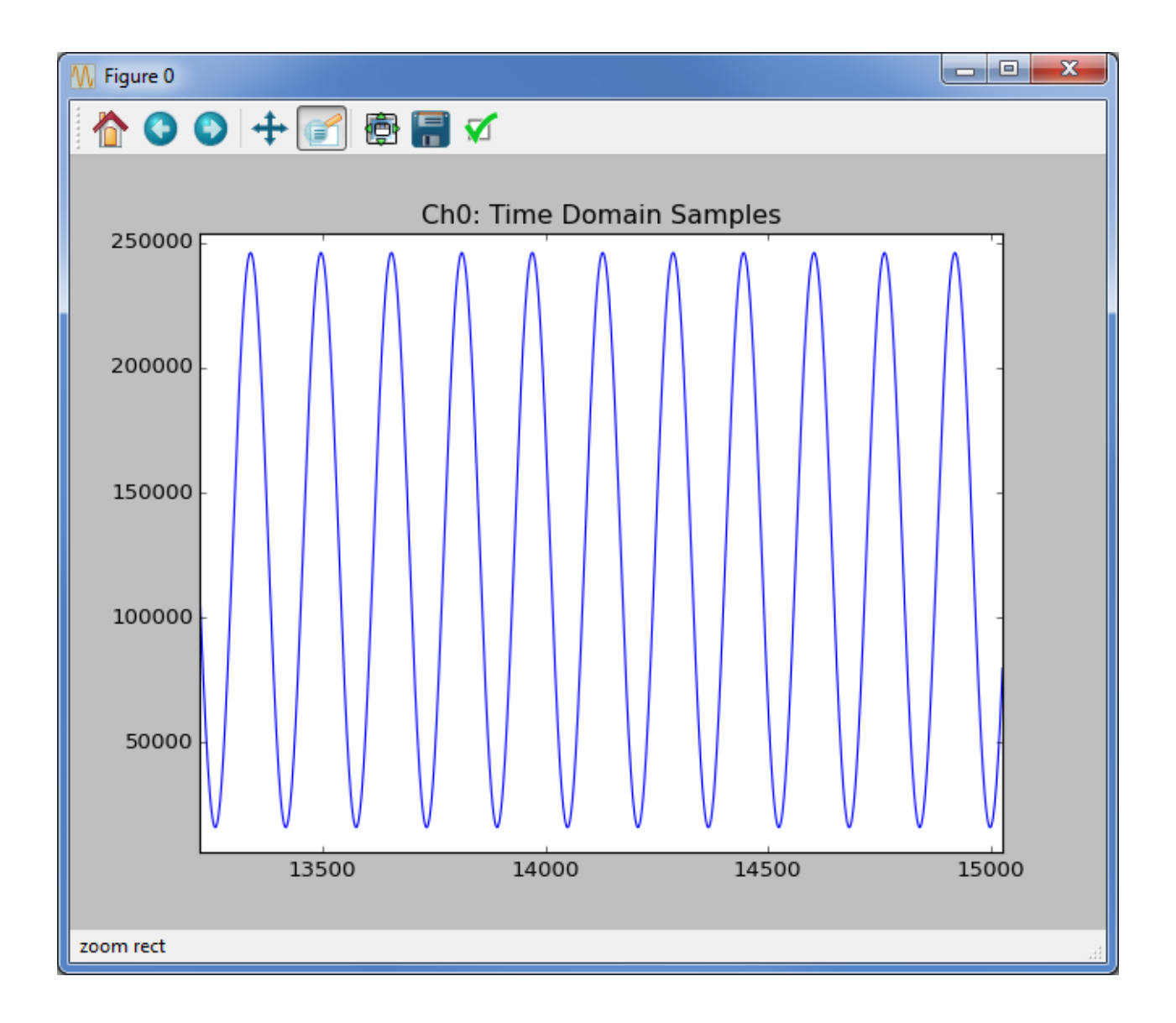

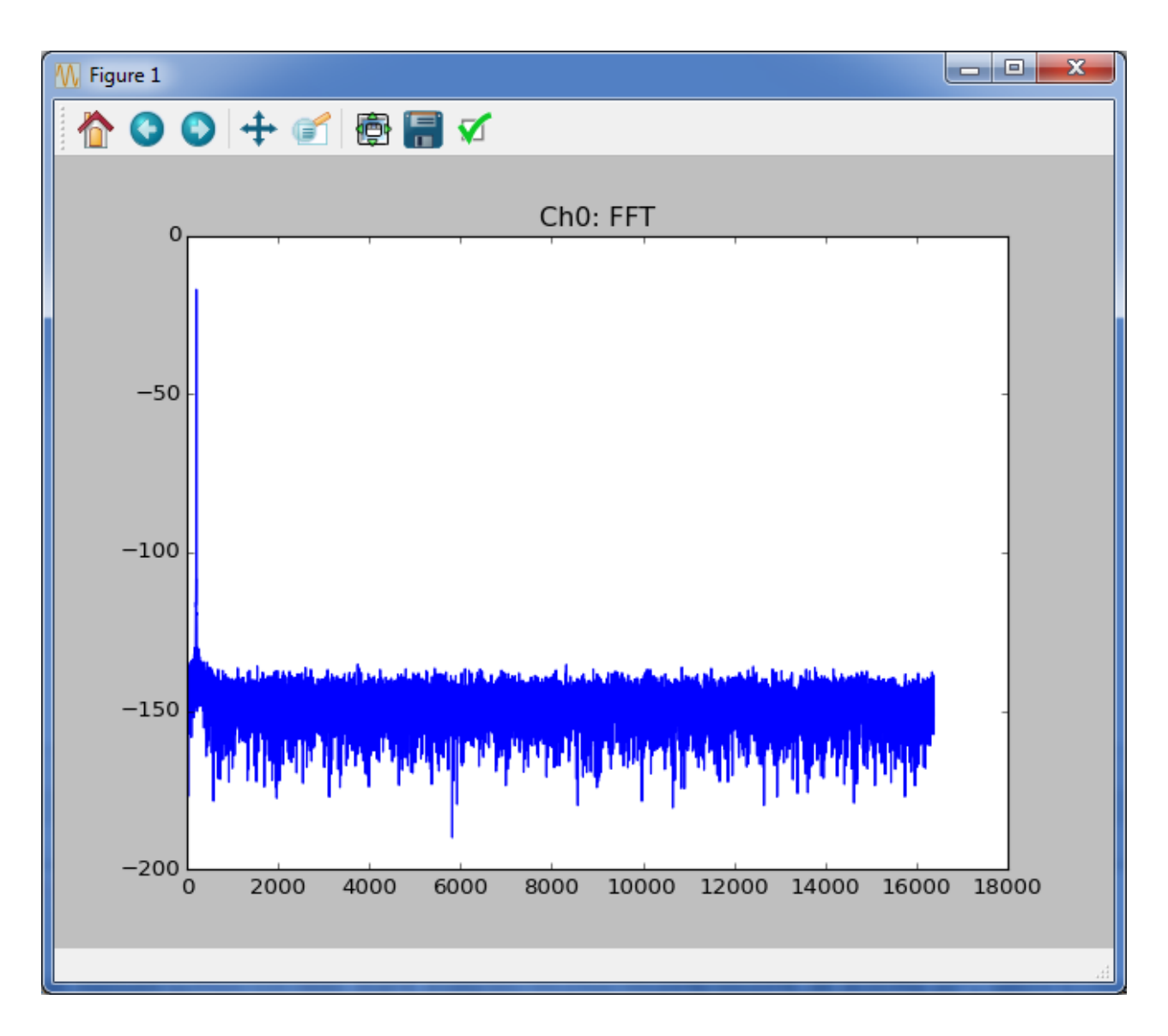

When run with as above, each demo-board example makes a time domain plot and a frequency domain plot for each channel and writes the data to a text file. You can also call the function directly passing it several parameters and returning the data for each channel.

#### For example:

from llt.demo board examples.ltc23xx.ltc2378.ltc2378 20 dc2135a import ltc2378 20 dc2135a

```
data = ltc2378_20_dc2135a(num_samples=16*1024, spi_registers=[], is_verbose=false,
do_plot=true, do_write_to_file=false);
```
Most functions have a signature similar to the one above. See the code for additional information. Many parts do not have SPI configuration, for these pass [] for the SPI registers. For other parts, look at the code for an example of correct SPI register format. For parts with multiple channels replace data with something like ch0, ch1, ... chn for the function output.

At this point, data from the demo board is stored in an array in the program. You can then extend the functionality of the program as required for your evaluation, incorporate other test hardware such as signal generators, etc.